## **Assignment 6: Matlab Input/Output**

Date Due: March 24, 2017 **Instructor:** Trani

## **Problem 1**

Data containing cruise ship information has been collected from the Bureau of Transportation Statistics (BTS). The data is contained in an Excel spreadsheet shown below. Data includes cruise line names, vessel names, days of sailing, etc.

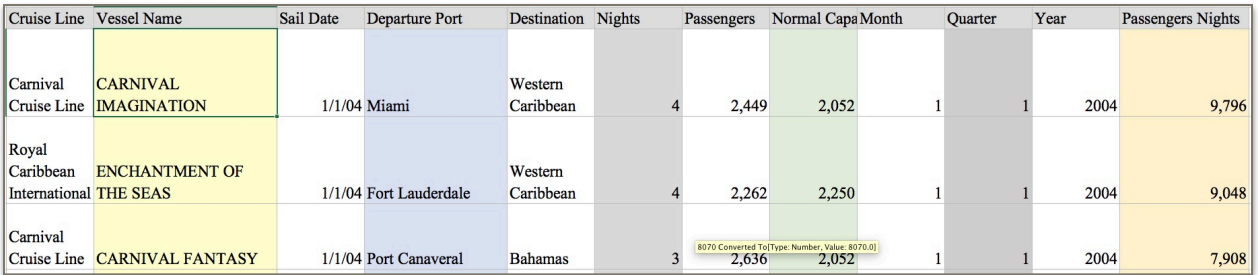

### Task 1:

Use the Matlab import Wizard to read the cruise data and save the data into individual cell arrays containing each one of the columns shown in the table above. Generate the code to read the data in Matlab and save it into a Matlab script. Show me the code generated as a screen capture.

## Task 2:

Improve the script developed in task 1 to do the following analyses:

- a) Find the indices of the cruises (or instances) with more than 7 nights using the Matlab FIND function.
- b) Find the vessel names belonging to the set of cruises that travel more than 7 nights. This means list all the vessel names associated with the indices found in item (a)

## Task 3:

Improve your script created in Task 2 to find the names of the cruise ships (vessels) whose passenger carrying capacity is less than 1,000 passengers. Again, use the FIND command as needed.

### Task 4:

Find the average (using the MEAN Matlab command) passenger capacity of the vessels found in Task 3.

## Task 5:

Find the number of times the ship Celebrity Galaxy sailed in the period of the database.

# **Problem 2**

A formula to estimate the noise generated by rail vehicles is,

Leq = SELref + 10  $log(Ncars)$  + 20  $log(S/52)$  + 10  $log(V)$  – 36

where:

Leq = equivalent noise level (decibels - dBA)

SEL ref = reference sound exposure level (decibels - dBA)

Ncars = number of cars in the train

S = train speed (mph)

 $V =$  hourly average train volume (trains per hour)

Write a Matlab script to calculate the value of Leq given the values of S (speed), SELref (sound exposure level), Ncars (train cars), and hourly train volume (V). Assume the value of SELref to be 76 dBA for this train.

#### Task 2:

Test the Matlab script created in Task 1 to calculate the value of Leq. In your calculations assume a train has 4 cars, the hourly train volume is 20 trains/hr and the train travels at 55 mph. Display the result in the command window and write the following statement: " The Value of Equivalent Noise Level is: yyyyy (db)". Where yyy is the result of the Matlab script.

#### Task 3:

Create a new Matlab script to test the function created in Task 1 but now for an array of speed values ranging from 20-70 mph at intervals of 0.1 mph. In the new Matlab script do a plot of speed vs Leq.

#### Task 4:

Repeat Task 3 for Ncars = 6 and plot in the same graph as the answers for Task 3.

# **Problem 3**

Data containing 50 famous building structures in the World has been collected from Wikipedia. The data is contained in an Excel spreadsheet shown below. Data includes the type of structure, the name of the building, country, city and height. Show all your work as screen captures.

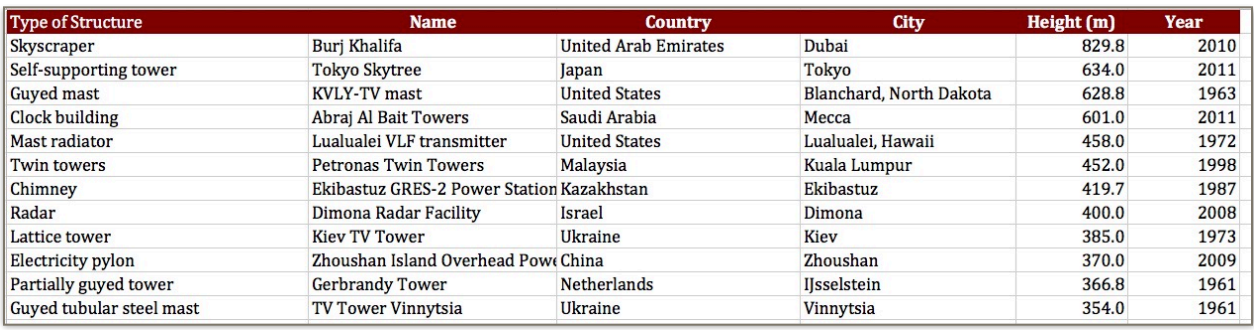

## Task 1:

Use the Matlab XLSREAD function to read the data. Show me your script as a screen capture.

## Task 2:

Improve the script developed in Task 1 to do the following analyses:

- a) Find number of structures built in the United States.
- b) Find the names of the building structures belonging to the set in item (a).

### Task 3:

Improve your script created in Task 2 to find the names of the buildings that are less than 20 years old.

### Task 4:

Find the average height of Masonry buildings in the database.

### Task 5:

Add Matlab code to the script above to export the structure name, country, city and height (i that order) to a comma delimited file.

# **Problem 4**

Retrieve the Autobahn data contained in Week 1 of the syllabus for this class. Save the data into a text file. A sample of the data is shown below.

```
% Traffic Flow Data
%
% Autobahn data
%
% Column 1 = Density (vehicle/km-lane)
% Column 2 = Speed (km/hr)
0.08 160.00
0.08 152.00<br>0.00 0.00
     0.00
```
#### **Task 1**

Use the Matlab LOAD function to read the data into a script. This script will contain other calculations shown in the next tasks. Parse the data and save two arrays called Density and Speed.

#### **Task 2**

Plot the values of Speed vs Density (in x-axis). Your plot should have large markers ( $\land$ ) and red dots for each point in the data. Also change the font size of the axes labels to 24.

#### **Task 3**

Use the Basic Curve Fitting tool in the plot done in Task 2 to estimate the best linear curve fitting possible between speed and density. Comment.

#### **Task 4**

Estimate the maximum speed recorded in the Autobahn.

#### **Task 5**

**Select the observations in the data whose speed is above 100 km/kr**. select the corresponding values of Density for the same set. Plot two sets of density vs speed data points. Red for speeds values above 100 km/hr. Green for cases where speed is less than 100 km/hr.